## Allgemein

RDP Secure Access ist ein Sicherheitsgateway. Dieses schützt die RDP-Einwahl auf Ihren Server oder PC aus dem Internet.

Vor der eigentliche Einwahl müssen Sie sich auf einem Webinterface anmelden. Danach kann die Einwahl zu Ihrem PC oder Server über das Sicherheitsgateway mit Ihren Remote-Desktop-Client erfolgen.

## Was Sie für die Einwahl benötigen:

Für die Anmeldung am Gateway benötigen Sie folgenden Informationen

- Die Adresse des Gateways
	- o [https://rdp.secureaccess.pro](https://rdp.secureaccess.pro/)
- Ihren Benutzernamen
	- o Dies ist in der Regel Ihre Email-Adresse
- Ihr Kennwort
	- o Das kann, muss aber nicht, das Windows-Kennwort Ihres PCs sein

#### Ablauf in Kurzform:

- 1. Öffnen der Adresse des Gateways in einem Browser an dem Gerät mit dem Sie sich einwählen möchten [https://rdp.secureaccess.pro](https://rdp.secureaccess.pro/)
- 2. Anmelden mit Benutzername und Kennwort
- 3. Klick auf "Verbinden"
- 4. Klick auf "Öffnen" oder Eingabe der Informationen die bei "Computer" stehen in Ihren Remote-Desktop-Client eintragen

## Ablauf ausführlich mit Bildern

- **1. Anmelden am Sicherheits-Gateway mit Ihren Zugangsdaten**
	- a. [https://rdp.secureaccess.pro](https://rdp.secureaccess.pro/)

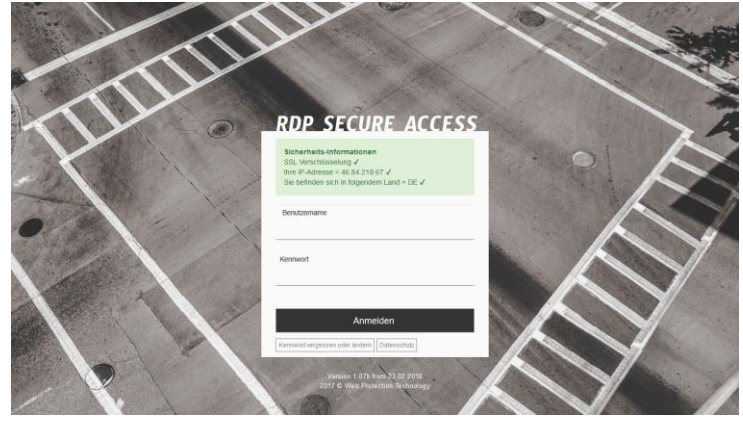

- **2. Anmelden mit Ihren Benutzernamen und Kennwort**
	- a. Über den Link "Kennwort vergessen oder ändern" können Sie sich eine Email zusenden lassen mit einem Änderungslink.

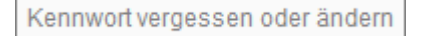

- **b. Wir empfehlen für das Gateway und den PC jeweils unterschiedliche Kennwörter zu verwenden um die Sicherheit zu erhöhen**
- 3. **Klicken Sie auf "Verbinden" für den PC/Server zu dem Sie sich verbinden möchten**

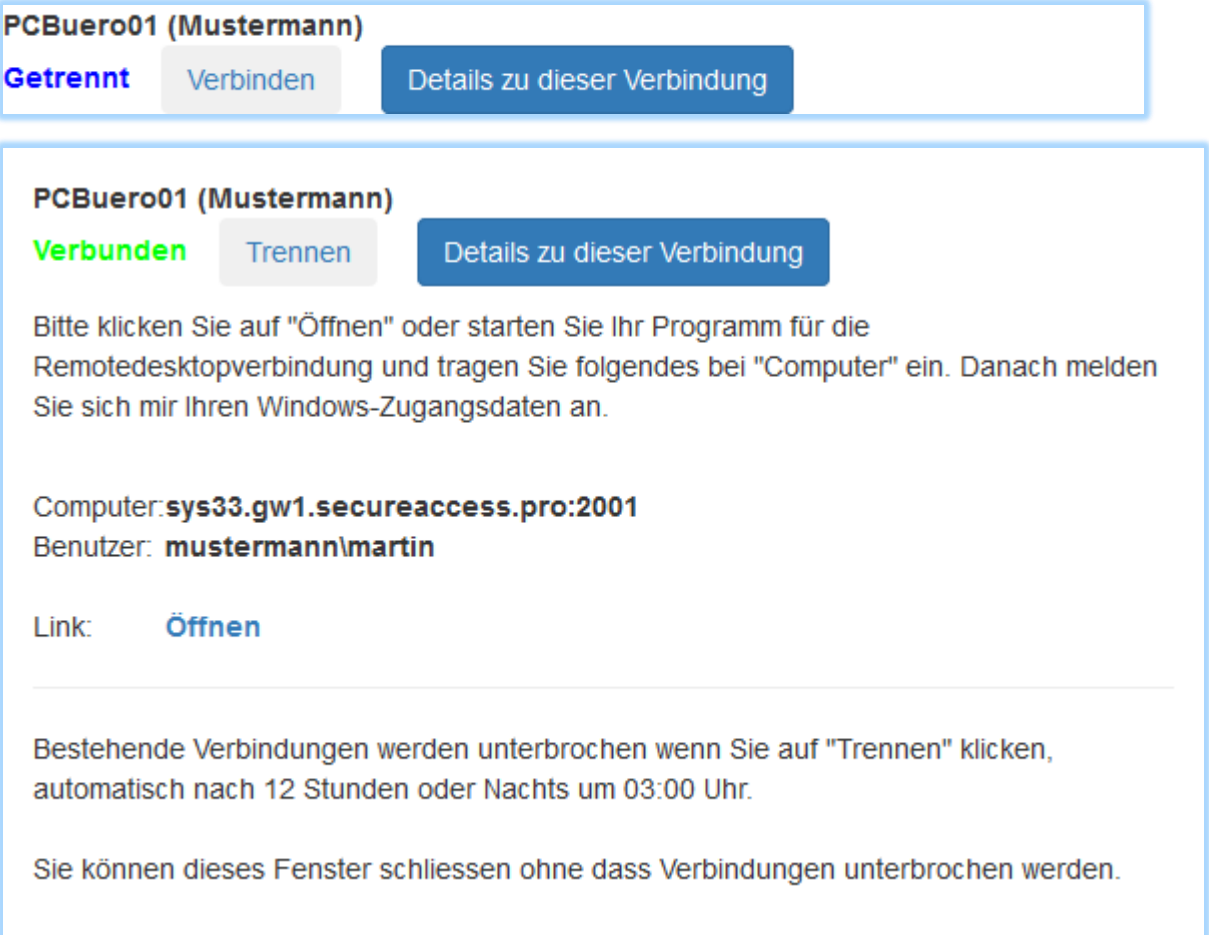

#### 4. Klicken Sie auf "öffnen" und die Verbindung wird nach einer Sicherheitsfrage hergestellt

a. Dies wird allerdings nicht von allen Betriebssystemen und Remote-Desktop-Clients unterstützt

#### **5. Sie können die Verbindung auch manuell herstellen**

- a. Dazu starten Sie Ihren Remote-Desktop-Client und geben die Information die bei "Computer" steht in diesen ein
- b. Den Benutzernamen sehen Sie bei "Benutzer"

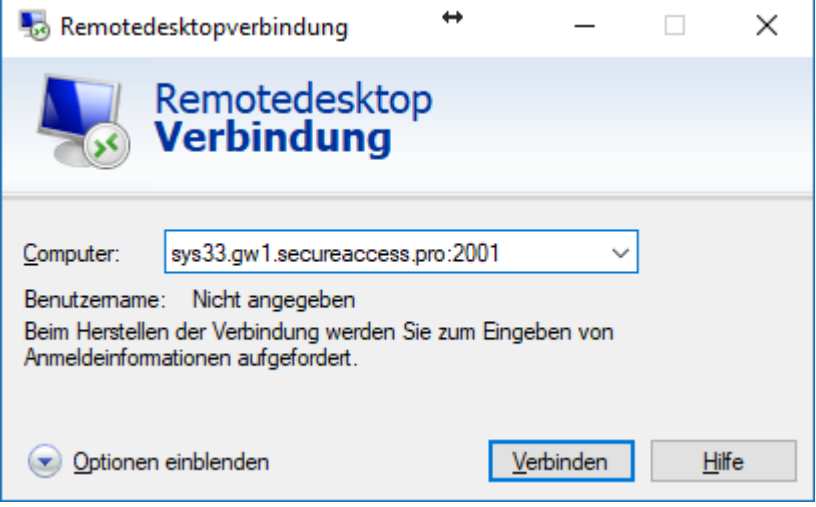

# Mit RDPs (RDP Verbindung durch RDP Secure Access geschützt)

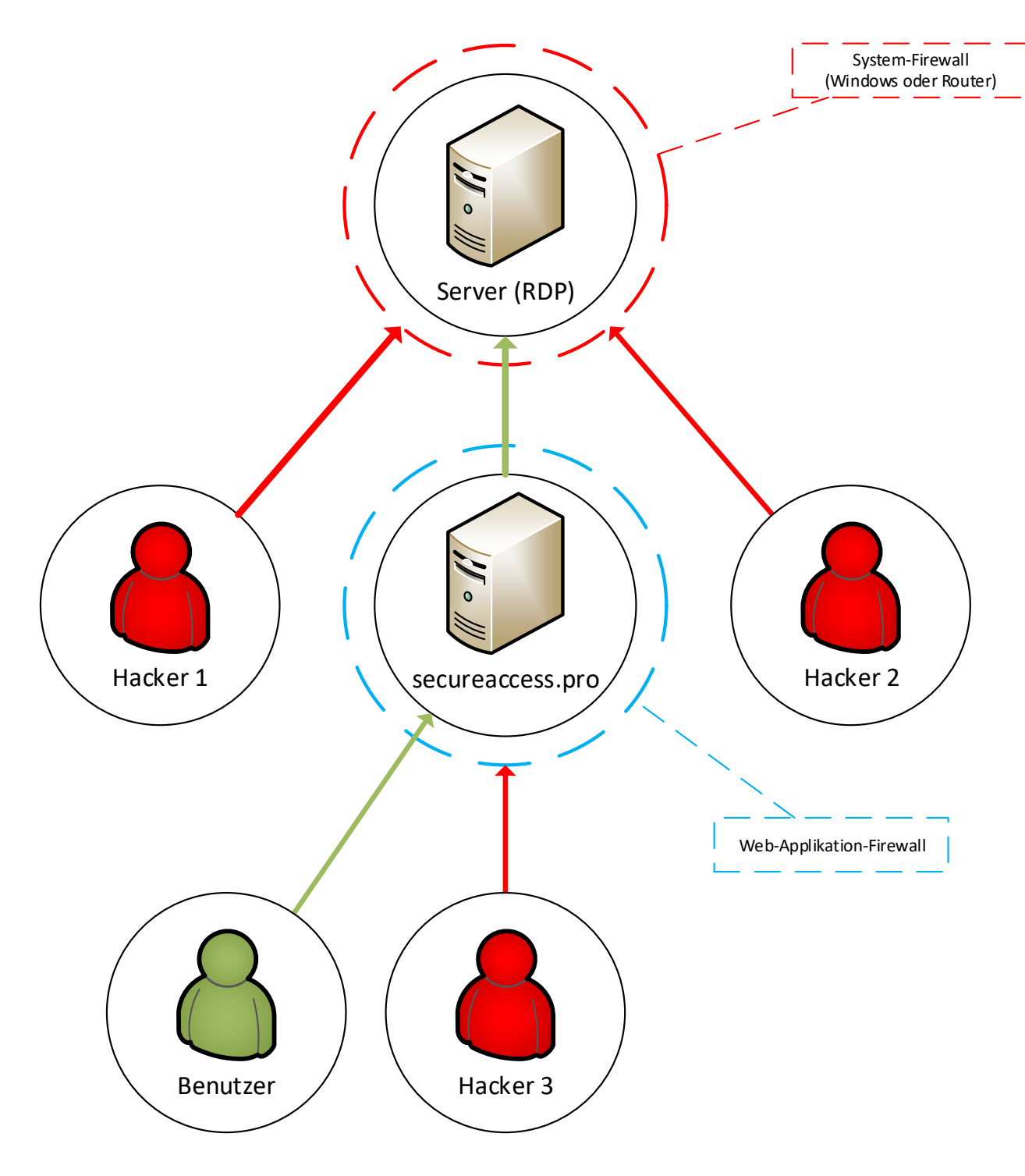